Português Instalar o SSD de 2,5"

繁中/简中 安裝2.5"硬碟/安装2.5"硬盘

<mark>日本語</mark><br>2.5インチSSDを取り付けます

Қазақ тілі —————<br>2.5 қатты дискіні орнатыңыз

Türkçe<br>Yükleme 2.5 "SSD

Español Instalación de 2.5" SSD

Deutsche  $25-7$ oll-SSD Français

> Русский Установите вентилятор

Português Instalar as ventoinhas

繁中/简中 安裝機箱風扇/安装机箱风扇

日本語<br>ファンを取り付けます

Қазақ тілі Желдеткіш орнатыңыз

Türkçe Fan yükleyin

Установите 2.5" жесткий диск

日本語 PSUを取り付けます

Қазақ тілі <mark>ж блогын орнатыныз</mark>

Türkçe PSU yükleyi

Português Instalar a fonte de alimentação

> Русский Установите плату расширения

Português Insira a placa suplementar

<mark>繁中/简中</mark><br>安裝擴充卡/安装扩充卡

日本語 ドオンカードを挿入します

Installer SSD 2,5"

Italiano are l'unità SSD 2.5" Polski

Қазақ тілі Кеңейту тақшасын салыңыз

Türkçe<br>Eklenti Yükleme Kartı

Русский

Instalacja SSD 2,5"

English Install add-on Card

Español Inserte la tarjeta add-on

Deutsche n Sie die Erweiterungskarte ei

Français Insérez la carte d'extension

Italiano Inserire la scheda aggiuntiva

Polski Włóż dodatkową kartę

English Install 2.5" SS

Install Fan

Español

Deutsche

English

Instalación de Ventilador

Lüfter installieren

Instalacja wentylatora

Installazione della ventola

staller v

Italiano

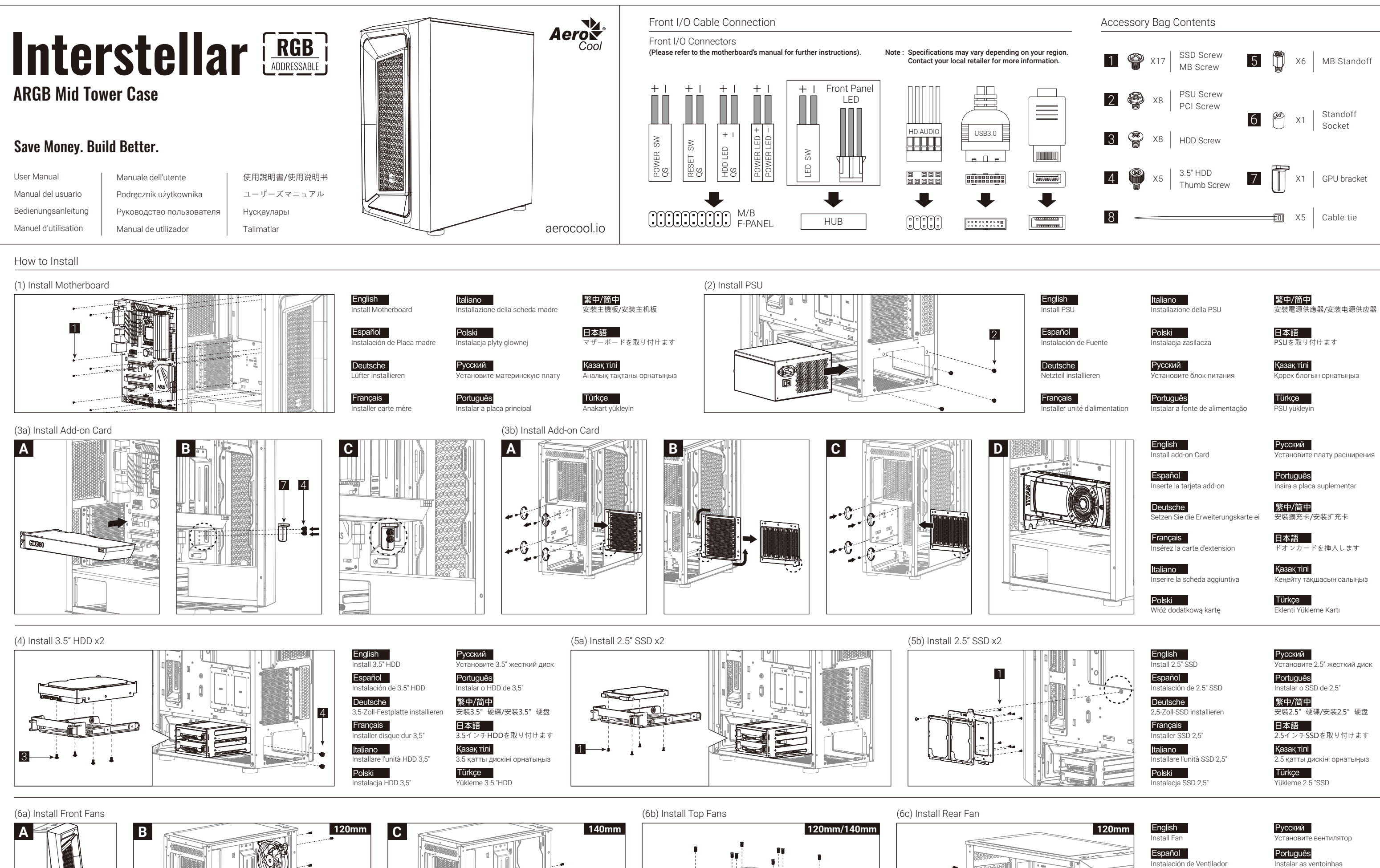

Polski

Français

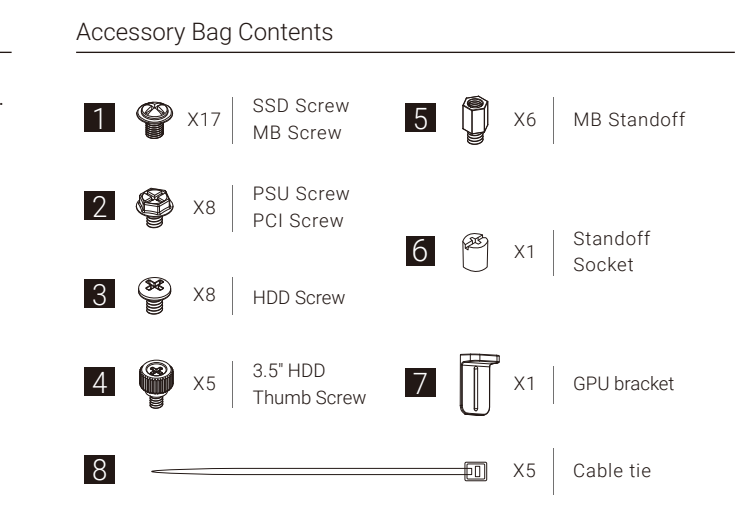

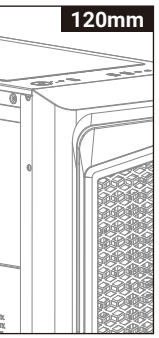

Italiano della PSU

Polski stalacja zasilacza

Русский —<br>Р блок питания

**Points de collecte sur www.quefaire Privilégiez la répara�on ou le don de votre appareil !**

**EN MAGASIN À DÉPOSER EN DÉCHÈTERIE** ou <del>YAY</del> ou

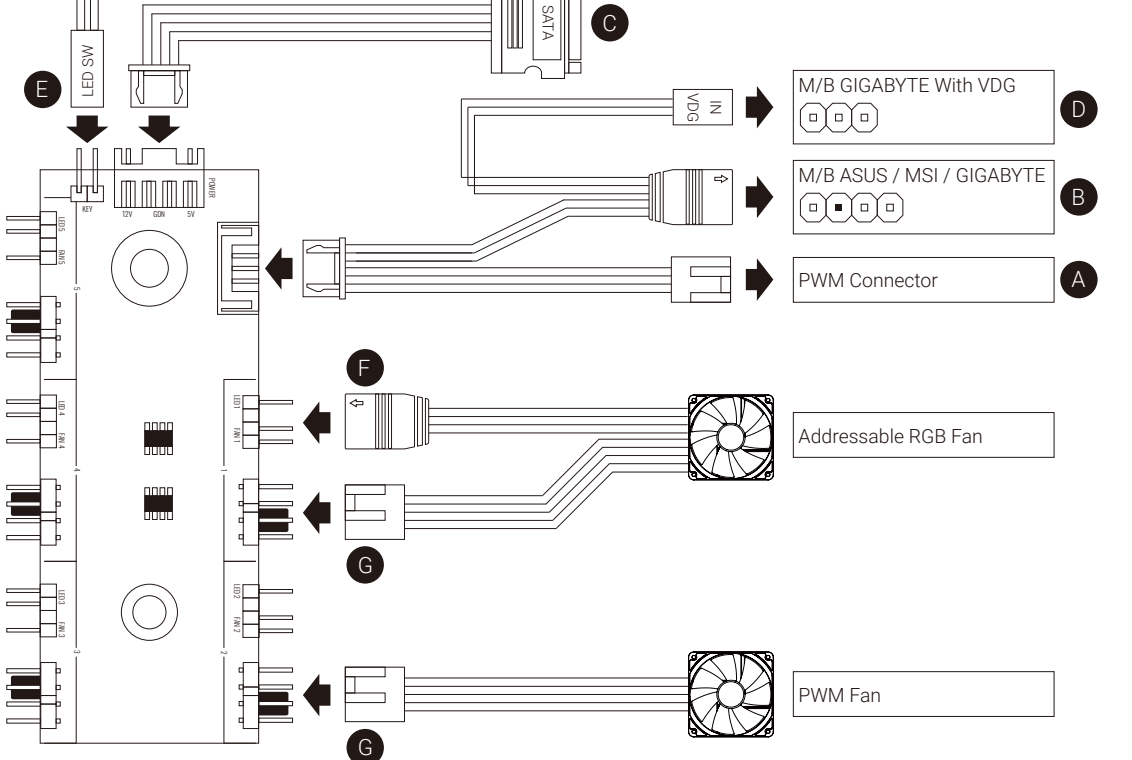

## English

Français

- Verbindungen herstellen ASUS Aura Sync, MSI Mystic Light Sync, GIGABYTE RGB Fusion-Motherboards 1. (A) an den PWM-Sockel des Motherboards anschließen 2. (B) an den Addressable-RGB-Sockel des Motherboards anschließen
- 3. (C) an den SATA-Anschluss des Netzteils anschließen
- GIGABYTE-RGB-Fusion-Motherboards
- 1. (A) an den PWM-Sockel des Motherboards anschließen 2. (D) an den Addressable-RGB-Sockel des Motherboards anschließen
- 3. (C) an den SATA-Anschluss des Netzteils anschließen
- 
- Motherboards ohne RGB-Adressierung 1. (A) an den PWM-Sockel des Motherboards anschließen
- 2. Schließen Sie den zweipoligen LED-Verbinder (E) an den Hub an. 3. (C) an den SATA-Anschluss des Netzteils anschließen
- 4. Verbinden Sie die adressierbaren RGB-Lüfter über die
- RGB-Lüfteranschlüsse (F) mit dem Hub. 5. Mit den PWM 4 Pin-Steckern verbindest (G) du die PWM-Lüfter mit deinem System.

### Polski

- Connection Set Up User Guide For ASUS Aura Sync, MSI Mystic Light Sync, and GIGABYTE RGB Fusion Motherboards
- 1. Connect (A) to motherboard's PWM socket 2. Connect (B) to motherboard's Addressable RGB socket 3. Connect (C) to PSU's SATA connector
- For GIGABYTE RGB Fusion Motherboards 1. Connect (A) to motherboard's PWM socket 2. Connect (D) to motherboard's Addressable RGB socket
- 3. Connect (C) to PSU's SATA connector For Non-Addressable RGB Motherboards
- 1. Connect (A) to motherboard's PWM socket
- 2. Connect the 2-Pin LED button connector (E) with your hub. 3. Connect (C) to PSU's SATA connector
- 4. Use the RGB fan connectors (F) to connect the Addressable RGB

# 5. Utilisez les connecteurs PWM des ventilateurs (G) pour connecter les ventilateurs PWM à votre hub. Русский

Guía del usuario: configuración de la conexión Para placas base con sincronización de iluminación ASUS Aura Sync, MSI Mystic Light Sync, GIGABYTE RGB Fusion 1. Conecte (A) a la toma PWM de la placa base 2. Conecte (B) a la toma RGB direccionable de la placa base 3. Conecte (C) al conector SATA de la PSU

Para placas base GIGABYTE RGB Fusion 1. Conecte (A) a la toma PWM de la placa base 2. Conecte (D) a la toma RGB direccionable de la placa base 3. Conecte (C) al conector SATA de la PSU

- fans with your hub. 5. Use the PWM fan connectors (G) to connect the PWM fans to your hub.
- ventiladores de la RGB direccionable con su concentrador. 5. Para conectar los ventiladores PWM a su hub, use los conectores para ventiladores PWM (G).

Para placas base RGB no direccionables

### Italiano

Español

1. Conecte (A) a la toma PWM de la placa base 2. Conecte el conector del interruptor de LED de dos clavijas

(E) a su concentrador

3. Conecte (C) al conector SATA de la PSU 4. Utilice los conectores del ventilador RGB (F) para conectar los

Deutsche

Guide de configuration de la connexion

Pour la synchronisation des cartes mères ASUS Aura Sync, MSI

Mystic Light Sync, GIGABYTE RGB Fusion 1. Connectez (A) à la prise PWM de la carte mère. 2. Connectez (B) à la prise RVB adressable de la carte mère. 3. Connectez (C) au connecteur SATA de l'alimentation. Pour les cartes mères RVB Fusion de GIGABYTE 1. Connectez (A) à la prise PWM de la carte mère. 2. Connectez (D) à la prise RVB adressable de la carte mère. 3. Connectez (C) au connecteur SATA de l'aliment Pour les cartes mères RVB non adressables 1. Connectez (A) à la prise PWM de la carte mère.

2. Connectez le connecteur du commutateur de LED avec 2 broches

(E) à votre concentrateur.

- Guida alla configurazione della connessione Per scheda madre ASUS Aura Sync, MSI Mystic Light Sync, GIGABYTE RGB Fusion
- 1. Collegare (A) al connetore PWM della scheda madre 2. Collegare (B) al connetore RGB indirizzabile della scheda madre 3. Collegare (C) al connettore SATA della PSU

Per scheda madre GIGABYTE RGB Fusion 1. Collegare (A) al connetore PWM della scheda madre 2. Collegare (D) al connetore RGB indirizzabile della scheda madre 3. Collegare (C) al connettore SATA della PSU

4. Utilizzare i connettori ventola RGB (F) per collegare le ventole RGB al vostro hub.

- Português
	-
- Guia do Usuário de Configuração de Conexão Para as placas mãe ASUS Aura Sync, MSI Mystic Light Sync,
- GIGABYTE RGB Fusion
- 1. Conecte (A) ao soquete PWM da placa-mãe 2. Conecte (B) ao soquete RGB endereçável da placa-mãe 3. Conecte (C) ao conector SATA da PSU
- Para placas-mãe GIGABYTE RGB Fusion 1. Conecte (A) ao soquete PWM da placa-mãe
- 2. Conecte (D) ao soquete RGB endereçável da placa-mãe 3. Conecte (C) ao conector SATA da PSU
- 1. Conecte (A) ao soquete PWM da placa-mãe 2. Conectar o conector do comutador de LED de 2 pinos (E) com
- 3. Conecte (C) ao conector SATA da PSU 4. Use os conectores de ventilador RGB (F) para conectar os
- ventiladores RGB Endereçáveis com seu concentrador. 5. Use os conectores do ventilador PWM (G) para conectar os
- ventiladores PWM ao seu concentrador.

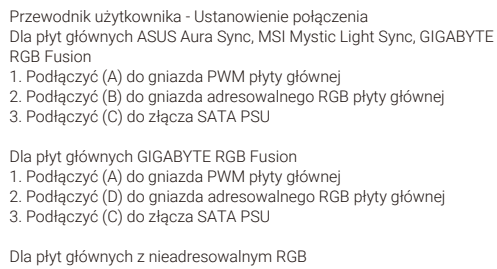

- 插座 2. 将接头(D)连接到主板的可编程
- RGB的插座
- 3. 将接头(C)连接到电源的SATA 接头
- 使用无法支援可编程的RGB的主板 1. 将接头(A)连接到主板的PWM
- 插座 2. 将2-pin LED 接头(E)插到Hub上
- **3. 将接头(C)连接到电源的SATA** 接头 4. 将支持可编程RGB风扇的接头
- 
- 控制小板上

1. Podłączyć (A) do gniazda PWM płyty głównej

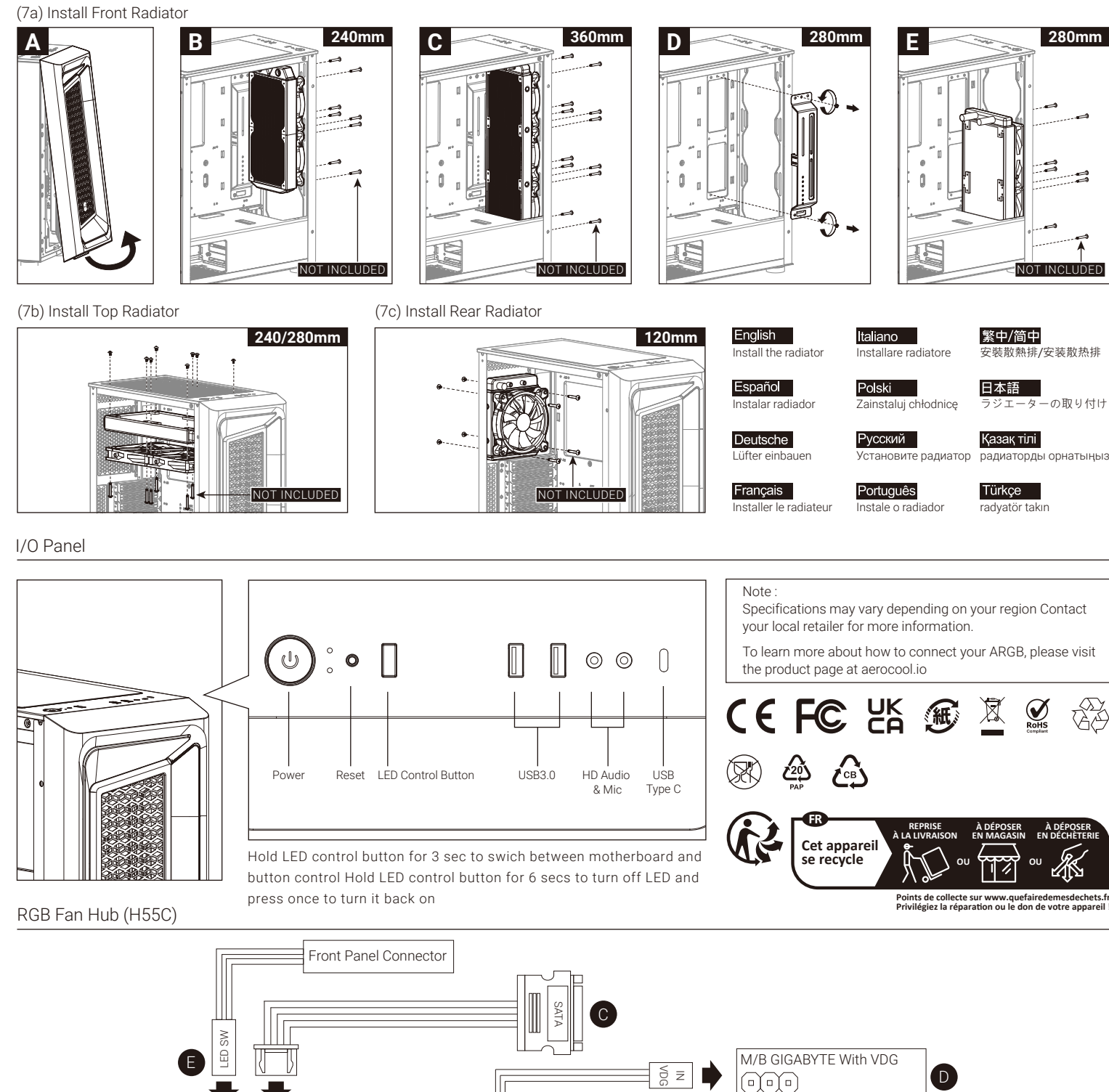

- 2. Połączyć 2-stykowe złącze przełącznika LED (E) z koncentratorem. 3. Podłączyć (C) do złącza SATA PSU
- 
- 4. Użyć złączy wentylatora RGB (F) do połączenia adresowalnych wentylatorów RGB z koncentratore
- 5. Użyj konektorów PWM (G), aby podłączyć wentylatory do hub'a.

- 
- 

## 繁中/简中

接続設定ユーザーガイド

ASUS Aura Sync, MSI Mystic Light Sync, GIGABYTE RGB Fusion

マザーボードの場合

日本語

1. (A)をマザーボードのPWMソケットに接続します 2. (B)をマザーボードのアドレス指定可能RGBコネクタに接続

します

3. (C)をPSUのSATAコネクタに接続します GIGABYTE RGB Fusionマザーボードの場合 1. (A)をマザーボードのPWMソケットに接続します 2. (D)をマザーボードのアドレス指定可能RGBコネクタに

接続します

3. (C)をPSUのSATAコネクタに接続します 非アドレス指定可能RGBマザーボードの場合 1. (A)をマザーボードのPWMソケットに接続します 2. 2 ピンLEDスイッチコネクタ (E) をハブに接続します。 3. (C)をPSUのSATAコネクタに接続します

4. RGB ファンコネクタ (F) を使用して、アドレス指定可能RGB

ファンをハブに接続します。

5.PWMファンコネクタ(G)を使用して、PWMファンをハブに

接続します。

- Per scheda madre RGB non indirizzabile 1. Collegare (A) al connetore PWM della scheda madre 2. Collegare il connettore di LED a 2 pin (E) all'hub. 3. Collegare (C) al connettore SATA della PSU
- 3. Connectez (C) au connecteur SATA de l'alimentation. 4. Utilisez les connecteurs de ventilateur RVB (F) pour connecter les ventilateurs RVB adressables à votre concentrateur. indirizzabile all'hub. 5. Utilizzare i connettori ventola PWM (G) Collegare le ventole PWM
- Настройка подключения Руководство пользователя
- GIGABYTE RGB Fusion
- 2. Подключите (В) к разъему Addressable RGB на системной плате
- 
- 
- 
- плате
- 
- 
- к концентратору.
- 

# Қазақ тілі

- Байланысты орнату бойынша пайдаланушы нұсқаулығы ASUS Aura Sync, MSI Mystic Light Sync, GIGABYTE RGB Fusion аналық тақталары үшін
- 1. (А) аналық тақтадағы PWM ұяшығына жалғаңыз 2. (В) аналық тақтасының бағытталатын RGB коннекторына
- жалғаңыз 3. (С) PSU құралының SATA коннекторына жалғаңыз
- GIGABYTE RGB Fusion аналық тақталары үшін 1. (А) аналық тақтадағы PWM ұяшығына жалғаңыз
- 2. (D) аналық тақтасының бағытталатын RGB коннекторына жалғаңыз 3. (С) PSU құралының SATA коннекторына жалғаңыз
- 
- Бағытталмайтын RGB аналық тақталары үшін 1. (А) аналық тақтадағы PWM ұяшығына жалғаңыз 2. 2 істікті LED қосқышының коннекторын (E)
- шоғырландырғышпен жалғаңыз.
- 3. (С) PSU құралының SATA коннекторына жалғаңыз
- 4. RGB желдеткіш коннекторларын (F) пайдаланып, бағытталатын RGB желдеткіштерін шоғырландырғышпен жалғаңыз.
- 5. PWM желдеткіштерін хабыңызға жалғау үшін, PWM желдеткіш қосқыштарын (G) пайдаланыңыз.
- Bağlantı Ayarı Kullanım Kılavuzu ASUS Aura Sync, MSI Mystic Light Sync, GIGABYTE RGB Fusion Ana Kartlar İçin
- 1. (A) kısmını ana kartın PWM yuvasına bağlayın
- 2. (B) kısmını ana kartın Adreslenebilir RGB yuvasına bağlayın
- 3. (C) kısmını PSU'nun SATA bağlayıcısına bağlayın
- GIGABYTE RGB Fusion Ana Kartlar İçin
- 1. (A) kısmını ana kartın PWM yuvasına bağlayın 2. (D) kısmını ana kartın Adreslenebilir RGB yuvasına bağlayın
- 3. (C) kısmını PSU'nun SATA bağlayıcısına bağlayın
- Adreslenemez RGB Ana Kartlar İçin
- 1. (A) kısmını ana kartın PWM yuvasına bağlayın
- 2. 2 pimli LED anahtarı bağlayıcısını (E) dağıtıcınıza bağlayın. 3. (C) kısmını PSU'nun SATA bağlayıcısına bağlayın
- 
- 4. Adreslenebilir RGB fanlarını dağıtıcınıza bağlamak için RGB fan bağlayıcılarını (F) kullanın. 5. PWM fanlarını dağıtım kutunuza bağlamak için PWM fan
- konektörlerini (G) kullanın.

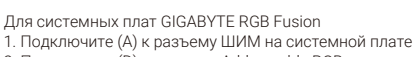

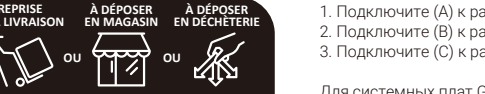

-の取り付け

پ يس.

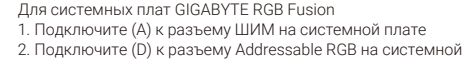

- Для системных плат ASUS Aura Sync, MSI Mystic Light Sync,
- 1. Подключите (А) к разъему ШИМ на системной плате
- 3. Подключите (С) к разъему SATA на блоке питания
- 
- 
- 
- Для системных плат без функции адресной RGB-подсветки 1. Подключите (А) к разъему ШИМ на системной плате
- 
- 4. Разъемы вентилятора RGB (F) служат для подключения
- 3. Подключите (С) к разъему SATA на блоке питания
	-
- 2. Подключите 2-контактный разъем кнопки LED (E)
	- -
- 3. Подключите (С) к разъему SATA на блоке питания
- вентиляторов с адресацией RGB к концентратору. 5. Используйте разьемы PWM вентилятора (G) чтоб подсоединить к концетратору
- Para placas-mãe RGB não endereçáveis seu concentrador.
	-
	-

連接設定使用說明 使用ASUS Aura Sync, MSI Mystic Light Sync, GIGABYTE RGB Fusion主板

- 1. 將接頭(A)連接到主板的PWM
- 插座 2. 將接頭(B)連接到主板的可編程
- RGB的插座 3. 將接頭(C)連接到電源的SATA 接頭

### 使用GIGABYTE RGB Fusion主板 1. 將接頭(A)連接到主板的PWM

- 插座 2. 將接頭(D)連接到主板的可編程
- 
- 
- 使用無法支援可編程 RGB的主板 1. 將接頭(A)連接到主板的PWM
- 2. 將2-pin LED 接頭(E)插到Hub上 3. 將接頭(C)連接到電源的SATA
- 4. 將支持可編程 RGB風扇的接頭<br>(F)插到控制小板上
- 控制小板上
- (F)插到控制小板上 5. 將支持PWM風扇的接頭(G)插到 (F)插到控制小板上 5. 将支持PWM风扇的接头(G)插到
- 
- 
- RGB的插座 3. 將接頭(C)連接到電源的SATA 接頭
- 
- 插座

Türkçe

- 接頭
- 
- 
- 

### 连接设定使用说明

使用ASUS Aura Sync, MSI Mystic Light Sync, GIGABYTE RGB Fusion主板

- 1. 将接头(A)连接到主板的PWM 插座 2. 将接头(B)连接到主板的可编程
- RGB的插座
- 3. 将接头(C)连接到电源的SATA 接头

# 使用GIGABYTE RGB Fusion主板 1. 将接头(A)连接到主板的PWM